一、解决问题:客户办供应商结算审批时,只能对一个合同进行结算,由于在采 购过程中会有多个新增补充合同,导致需要进行多次结算,操作麻烦,数据体现 也不直观。当新增补充合同(新建合同变更单)时,能把补充合同中分录明细反 写到主合同,当主合同更新完后,后续单据依照此主合同做数量、金额控制。

### 二、适用场景

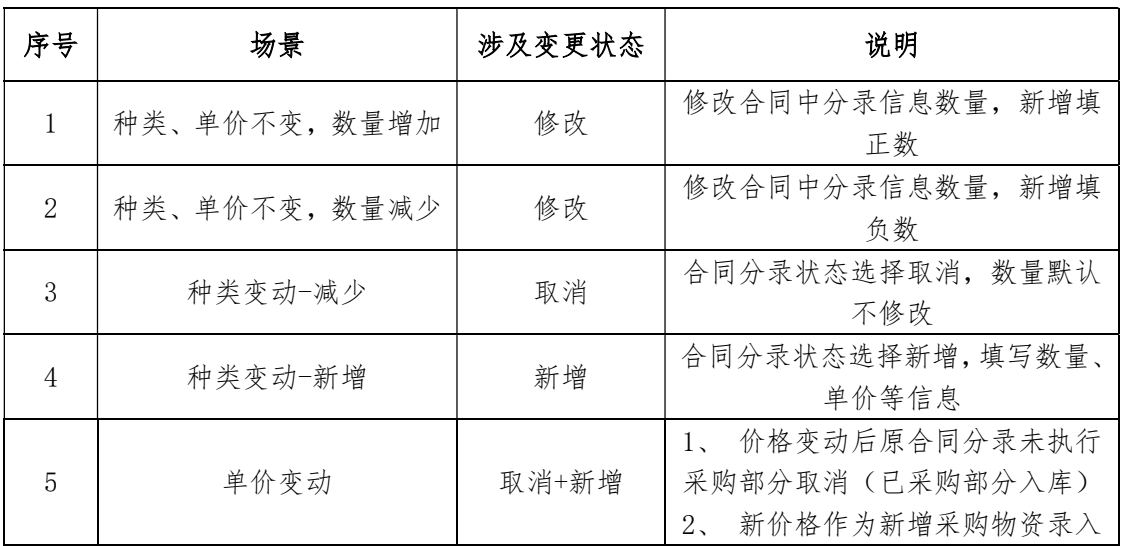

# 三、操作方法:

# 1、数据选择

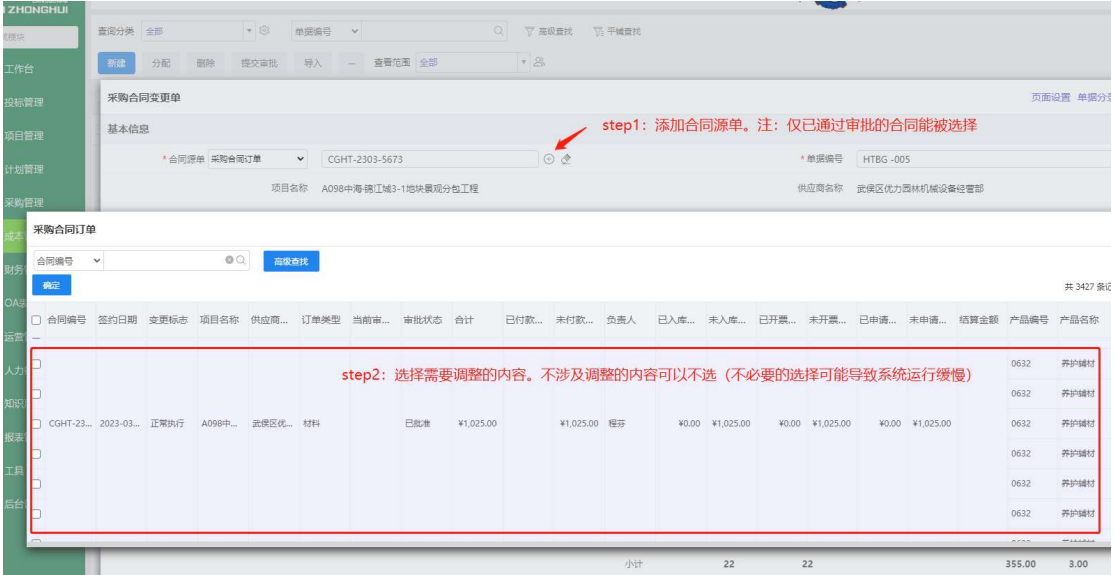

## 2、修改及取消

"修改"及"取消"适用场景参考前文。

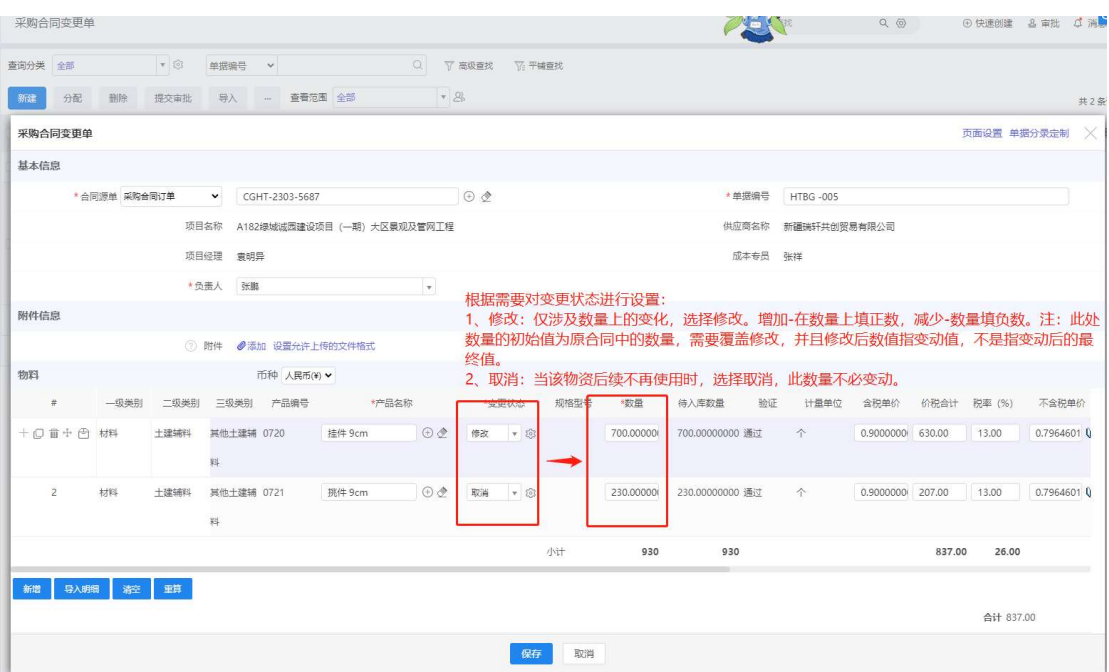

注: 当"变更状态"=修改, 效果为将该分录的数量字段与源单对应分录的 数量做累加

当"变更状态"=取消,效果为将源单对应分录的尚未采购数量改为0,已入 库数量保留(如果尚未采购,则不存在已入库数量保留的情况)

### 3、新增

a. 除了新增操作,还有修改或取消操作时,对"修改"或"取消"对象操作完毕 后,点击该分录左侧+号,新增空白信息录入行,录入新增信息即可。

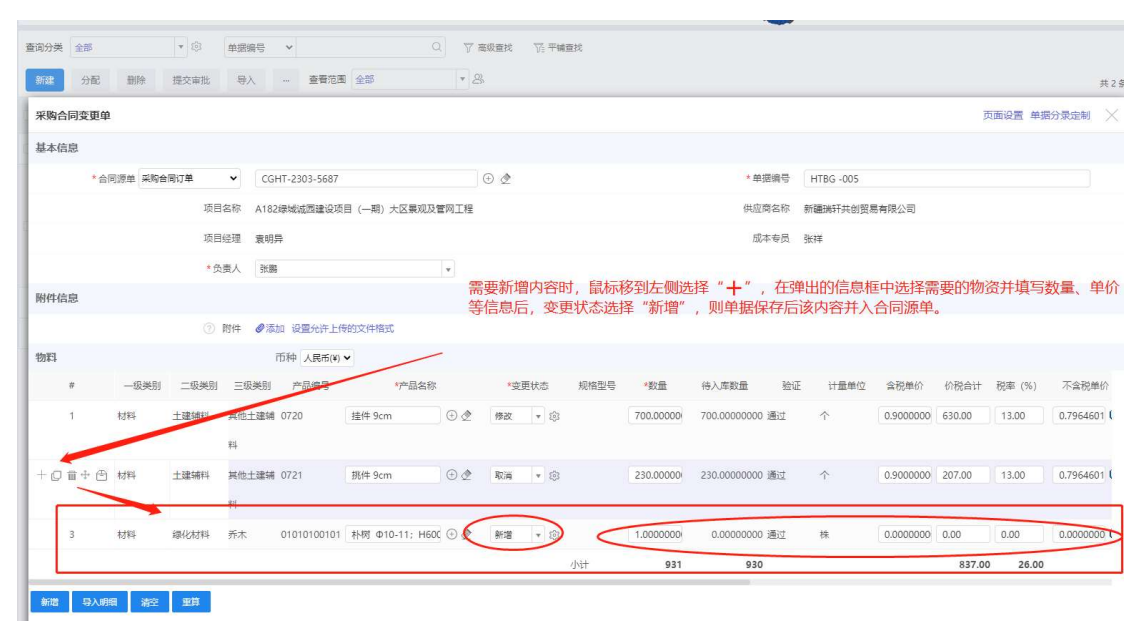

b.仅有新增操作时,按照前述方法,调出拟修改合同,任选一个单据分录。点击 "清空",清除不相关信息,保留一行空白信息填报行。

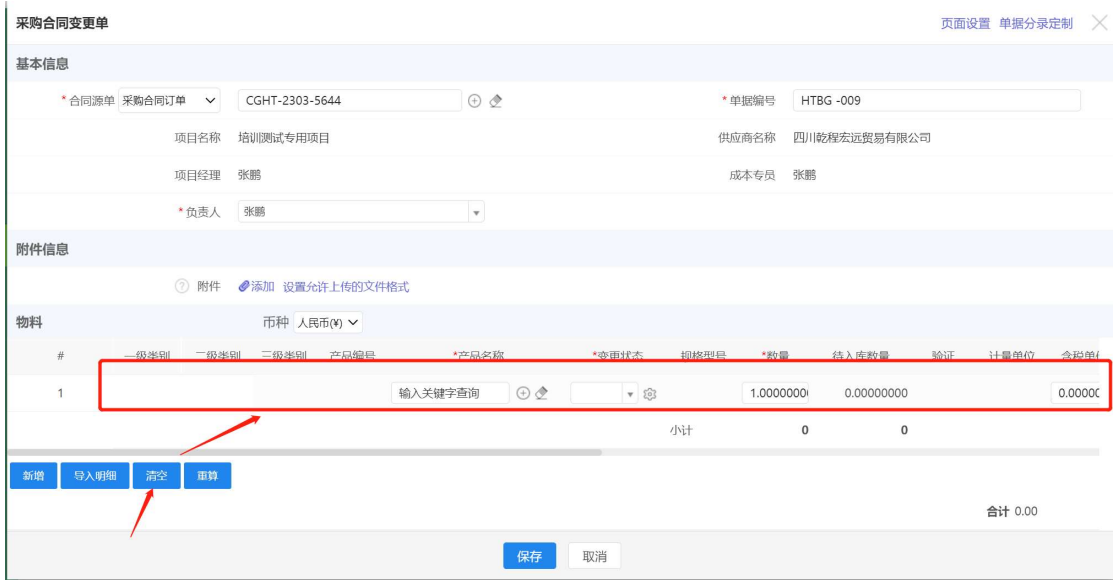

#### 四、验证

1、【合同变更单】分录的"变更状态"=修改,需满足:

"修改数量">=-("原单数量"-"入库数量")变更单才允许保存,并提示哪 一行的数据不满足这个要求

2、当关联采购订单生成变更单时,关联的原单分录行会进行锁定,【变更标志】 字段为:变更中。被锁定的原单分录行不能进行除了查询外的任何操作,未锁定 的分录可以进行正常操作,当采购订单变更单审核通过时,关联的原单分录行解 除锁定, 【变更标志】字段为: "正常执行"

在【采购合同订单】的下游单据如入库单等单据中的源单字段设置条件满足"变 更标志"="正常执行"才允许下推。

1)当【采购合同订单】存在下游单据【合同变更单】审核状态为未提交、审核 中,"变更标志"的字段改为"变更中"。

2)当【采购合同订单】存在下游单据【合同变更单】审核状态为已批准、已驳 回,"变更标志"的字段改为"正常执行"。